# Remote 1:1 session plan- Getting started with Video Calling (Zoom) part 1

Type of session: One to one

Date: XXX

Name of learner: XXX

**Length of session:** 60 mins **Session Number:** 1 of 2

Device: Laptop/Desktop/Tablet/Smartphone Level: Beginners/Intermediate/Advanced

#### Aims of the session:

1. Understand the concept of video calling.

2. Understand how to join a Zoom video call 2000

3. Be aware of user settings/privacy and safety.

#### Notes:

- There are several Apps that allow video calling this session is based on **Zoom** however it can be easily adapted for <u>Google Meet</u>, Microsoft Teams and Skype.
- If you are video Calling via Facetime (Video calling for iPhone and iPad. Not related to Facebook), WhatsApp and Facebook Messenger we recommend using a separate Champion account unless you know the learner personally.
- This session is designed to be delivered remotely, over the phone and is one of two sessions.
- This first session will take place verbally on the phone.
- The second session moves to a video call when the learner is ready. Be aware that learning remotely will take more time.
- Your learner may be using any type of device or operating system. Read the DU guide: <u>knowing your device</u> –before the session so you are prepared.
- Also be aware of the device and operating system requirements for installing Zoom.

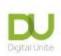

- Review this checklist before your call so you are familiar with it when you speak with your learner Remote session checklist
- Allow for an introduction at the beginning and a recap at the end of the session as well as time to talk about what you and your learner would like to cover in the next session. Always schedule a short break during your session so that the learner can get up and move away from the screen.
- Familiarise yourself with safeguarding when working with learners online <a href="https://www.digitalunite.com/news-reviews/helping-others-remote-digital-champion-how-keep-you-and-your-learners-safe">https://www.digitalunite.com/news-reviews/helping-others-remote-digital-champion-how-keep-you-and-your-learners-safe</a>
- Full links for every hyperlinked resource can be found in the table below the breakdown of the session.

|                        | Breakdown of the session         |                                                                                                    |                                                                                                    |
|------------------------|----------------------------------|----------------------------------------------------------------------------------------------------|----------------------------------------------------------------------------------------------------|
| <b>Timing</b> in mins. | Topics                           | Activity ?                                                                                                    | Notes/resources  Recommended resource                                                                                                    |
| 10                     | Introduction  (On the telephone) | <ul> <li>Introduce yourself </li> <li>Reassure the learner about confidentiality and safeguarding.</li> <li>Let the learner know what notes you are taking and how you will store them.</li> <li>Do they have any fears/worries?</li> <li>Outline what you want to cover in this session i.e. the aims above.</li> </ul> | Confidentiality and Safeguarding:  This will depend on the type of placement you have, but in general, the information the learner shares with you is confidential but can be shared to your team/volunteering supervisor. You will need to specifically report anything that you think may mean the learner is at risk to themselves or others. |

| 15 | Find out about                                | ■ Use the Remote session checklist to find out about the learner's device,                                                                                                    | Take some time to find out what your learner wants from the session. Try and explore their fears or worries of using video calling – and then offer reassurance.  Outline the format of the session and that you will have a short break halfway through.  For any safety/ security concerns read: How to Keep you and Your learners safe  This is the most important part of the session – getting to know each other and what the learner needs. |
|----|-----------------------------------------------|----------------------------------------------------------------------------------------------------|----------------------------------------------------------------------------------------------------|
|    | ask plenty of questions                       | <ul> <li>interests, security concerns, other support needs</li> <li>Remind them about not recording any part of the session unless you have both expressly agreed to this (including audio record).</li> </ul> | Take your time here, explore the things it might be helpful to know and learn about your learner's interests.                                                                                                    |
| 10 | Explain how to use your phone while on a call | If they are planning to attend Zoom calls on their phone, explain how to access other apps while on the call if they are using their phone                                                                     | <ul> <li>iPhone:</li> <li>Press the speaker icon to put the call on speakerphone mode.</li> <li>Press the Home button and navigate to the app you want to use. Tap the app.</li> </ul>                                                                                                    |

For more great resources visit: www.digitalunite.com

Page 3 of 7

© Digital Unite Limited 2021

|    |                                                                          |                                                                                                    | <ul> <li>To return to the call, tap the green bar that appears at the top of your screen while the call is active.</li> <li>Android:         <ul> <li>When the call is in full-screen mode click the speaker icon, then swipe left and tap the app.</li> </ul> </li> </ul>                                                                                                    |
|----|--------------------------------------------------------------------------|----------------------------------------------------------------------------------------------------|----------------------------------------------------------------------------------------------------|
| 10 | What is video calling – what components do you need?  (On the telephone) | <ul> <li>Explain the concept of video calling.</li> <li>Discuss the advantages of video calling – use this guide to Zoom features as a starter.</li> <li>Explain that a Zoom call can be done on any device with an internet connection, a webcam and microphone. The experience is slightly better if you download the app.</li> <li>Check that they have a device with the minimum system requirements.</li> </ul> | Emphasise there are now a few apps that allow you to make these type of calls. Skype was one of the first.  Advantages include:  - you can see the person and they can see you - by seeing facial expressions and body language even the hard of hearing can communicate.  - You can share your computer screen with everyone on the Zoom meeting.  - You can converse with the participant(s) of a meeting via text using the 'chat' feature.  - Most apps are free but they do use more data than just calling.  - It's so easy to set-up  System requirements for a Zoom call System requirements for iOS, iPadOS, and Android |

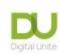

| 10 | How to set up and/or activate it. Main features of Zoom (On the telephone/email links if necessary) | <ul> <li>Download the Zoom app from AppStore, Google Play or Microsoft store according to the device.</li> <li>Create a free account.</li> <li>Reminder about setting strong passwords.</li> <li>Explain the different ways you can join a Zoom meeting (website link or by entering a meeting ID in the app).</li> </ul> | At this stage demonstrate where you can find the app – Useful resources:  Download Center - Zoom  How to create a free Zoom account  Remind them about importance of a strong password (Remember it is important that they do not share passwords with you) |
|----|----------------------------------------------------------------------------------------------------|----------------------------------------------------------------------------------------------------|----------------------------------------------------------------------------------------------------|
| 5  | End of session                                                                                      | <ul> <li>Send information via email</li> <li>Review of checklist</li> <li>Recap -What can the learner remember from today's session?</li> <li>What actions are they are going to take as a result of this session?</li> <li>Book in the next session</li> </ul>                                                           | The learner can access the <u>'test' Zoom page</u> to practice being on a Zoom call  Checklist- getting prepared for a remote session   Digital Champions Network                                                                                           |

| Full links for resources mentioned in the session plan |                 |  |
|--------------------------------------------------------|-----------------|--|
| Reference in Resource                                  | <u>Full URL</u> |  |
|                                                        |                 |  |

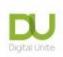

| Remote session checklist       | https://www.digitalchampionsnetwork.com/resources/checklist-getting-prepared-remote-session |
|--------------------------------|---------------------------------------------------------------------------------------------|
|                                | <u>55551011</u>                                                                             |
| How to Keep you and Your       | https://digitalunite.com/news-reviews/helping-others-remote-digital-champion-how-keep-      |
| learners safe                  | <u>you-and-your-learners-safe</u>                                                           |
| Strong Password                | https://www.digitalunite.com/technology-guides/internet-security/identity-theft-online-     |
|                                | safety/how-choose-password                                                                  |
| Test Zoom page                 | https://zoom.us/test                                                                        |
| Zoom specific guides:          |                                                                                             |
| System requirements for Zoom   | https://support.zoom.us/hc/en-us/articles/201362023-System-requirements-for-                |
|                                | <u>Windows-macOS-and-Linux</u>                                                              |
| System requirements for iOS    | https://support.zoom.us/hc/en-us/articles/201179966-System-requirements-for-iOS-            |
| iPad OS and Android            | <u>iPadOS-and-Android</u>                                                                   |
| Overview of Zoom features      | https://explore.zoom.us/meetings? ga=2.150576501.233777854.1612265814-                      |
|                                | <u>818027736.1608291579</u>                                                                 |
| Zoom download Centre           | https://zoom.us/download                                                                    |
|                                | https://support.zoom.us/hc/en-us/articles/360034967471-Getting-started-guide-for-           |
| Guide to creating a free Zoom  | new-users#h b0c98dfa-d90f-486d-9617-71ab7b41a273                                            |
| account                        |                                                                                             |
| Zoom security information      | https://zoom.us/docs/en-us/trust/security.html                                              |
| A guide to Zoom security from  | https://www.saferinternet.org.uk/blog/what-%E2%80%A6-zoom-guide-parents-and-                |
| the Safer Internet Centre      | carers#Privacy%20and%20Security                                                             |
| Introduction to Zoom meetings- | https://www.digitalunite.com/technology-guides/online-collaboration-tools/online-           |
| Digital Unite                  | meetings/introduction-zoom-meetings                                                         |

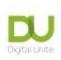

| Top tips for teaching on Zoom | https://www.digitalunite.com/technology-guides/online-collaboration-tools/online- |  |
|-------------------------------|-----------------------------------------------------------------------------------|--|
|                               | meetings/top-tips-teaching-zoom                                                   |  |

#### Links to further useful resources:

- Digital Unite Technology guides <a href="https://www.digitalunite.com/technology-guides">https://www.digitalunite.com/technology-guides</a>
- Hosting a Zoom Meeting <a href="https://www.digitalunite.com/technology-guides/online-collaboration-tools/online-meetings/hosting-zoom-meeting">https://www.digitalunite.com/technology-guides/online-collaboration-tools/online-meetings/hosting-zoom-meeting</a>
- Easy read Zoom Guides from Clear Community Web\_ <a href="https://clearcommunityweb.co.uk/zoom-resources/">https://clearcommunityweb.co.uk/zoom-resources/</a>